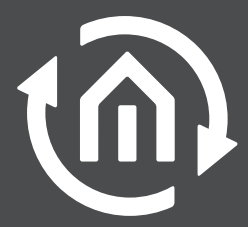

**BAB TECHNOLOGIE** 

Inklusive  **CUBEVISION 2**

# **CUBEVISION**MODULE

DEUTSCH

UNSERE BESTE SMARTHOME-VISUALISIERUNG.

# **CUBEVISION**MODULE UNSERE BESTE SMARTHOME-VISUALISIERUNG

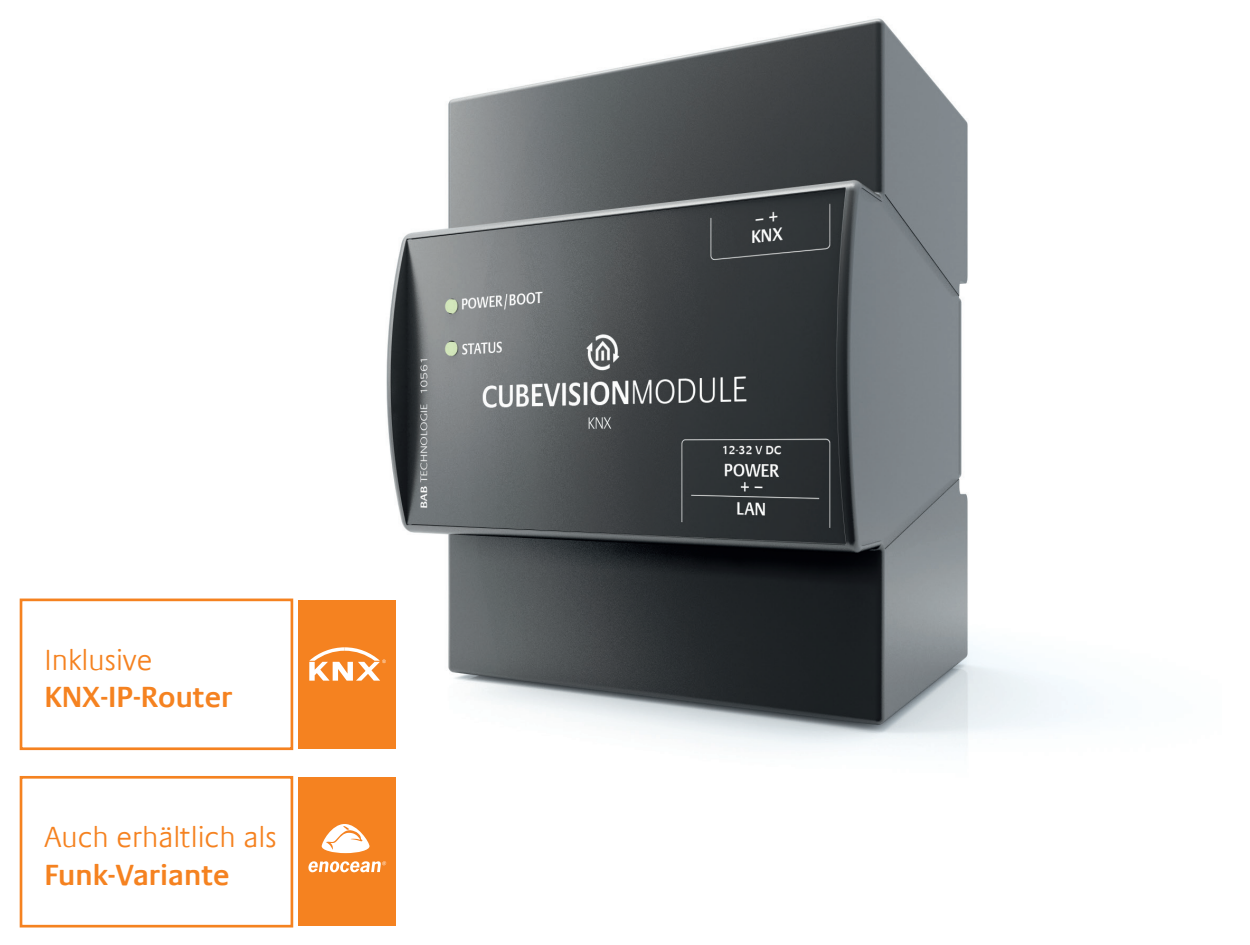

Das **CUBEVISION**MODULE bietet eine einzigartige Gebäudevisualisierung und ist dabei kinderleicht einzurichten und zu bedienen. Die durchdachte Benutzeroberfläche skaliert automatisch auf nahezu allen Anzeigegeräten. So werden Smartphone, Tablet und Co. im Nu zur Steuerzentrale für Ihr intelligentes Zuhause. CUBE-VISION konfigurieren Sie ganz leicht: Legen Sie Gebäudestruktur, Hintergrundbilder und Funktionen fest. Die vollständige Visualisierung wird im Anschluss automatisch erstellt. Mit CUBEVISION 2 erschaffen Sie eigene Szenen und Smarthome-Funktionen per Drag 'n' Drop innerhalb der Benutzeroberfläche. Das **CUBEVISION**MODULE ist als KNX-Version mit Twisted-Pair-Schnittstelle oder EnOcean-Variante erhältlich. In Verbindung mit dem integriertem KNXnet/IP-Server setzen Sie das Gerät ganz nebenbei als KNXnet/IP-Router, Schnittstelle für die KNX-Inbetriebnahmesoftware ETS und in der EnOcean-Variante als Gateway zwischen EnOcean und KNXnet/IP ein.

# FASZINIERENDE TECHNOLOGIE ALLE VORTEILE IM DETAIL

### AUTOMATISCH ERSTELLTE VISUALISIERUNGEN.

Mit Hilfe des »Quick Setup« gelingt die Konfiguration in lediglich drei Schritten: 1. Gebäudestruktur anlegen, 2. Hintergrundbilder wählen und 3. Bedienelemente hinzufügen. Die Visualisierung erstellt sich aus diesen Angaben automatisch. Einfacher und schneller geht es nicht.

### MACHT UNABHÄNGIG. MIT SUCHTFAKTOR.

Dank universeller Technologien ist CUBEVISION plattformunabhängig und auf nahezu allen Endgeräten verfügbar. Ob als App für iOS® und Android®, oder im Webbrowser: Die Visualisierung besticht durch ein durchdachtes, konsequentes Design und generiert sich immer aus den gleichen Konfigurationsdaten.

### EINZIGARTIGES BEDIENKONZEPT.

Ihr Gebäude wird in Form eines Kubus abgebildet. Durch »Sliden« nach rechts oder links navigieren Sie durch Räume, durch »Sliden« nach oben oder unten durch die Etagen. Egal, in welcher Visualisierungsebene Sie sich befinden, CUBEVISION hält immer die optimale Darstellung der gewünschten Funktionen für Sie bereit.

### SZENEN UND SMARTHOME-FUNKTIONEN DIREKT IN DER VISUALISIERUNG ERSTELLEN.

Mit dem brandneuen »Smart Function Creator« erstellen Sie Smarthome-Funktionen ganz einfach und intuitiv. Fügen Sie beliebige Elemente der Visualisierung per Drag 'n' Drop zu einer Szene hinzu und verwenden Sie Uhren und Ereignisse als Auslöser. Mehrere dieser Auslöser verbinden Sie mit UND- bzw. ODER-Verknüpfungen. So einfach erstellen Sie mit CUBEVISION 2 Smarthome-Funktionen.

### KNX- UND ENOCEAN-VARIANTEN.

Ob Neuinstallation oder Nachrüstung: Wahlweise ausgestattet mit einer KNX/TP- oder einer EnOcean-Schnittstelle passt das **CUBEVISION**MODULE in fast jede Installation.

#### KNX-IP-ROUTER INKLUSIVE.

Verwenden Sie die integrierte KNX-IP-Router-Funktionalität des **CUBEVISION**MODULE. Ein separates Gerät in der Installation wird so überflüssig. Es kann zudem als Schnittstelle zur ETS oder als Gateway zwischen EnOcean und KNXnet/IP genutzt werden.

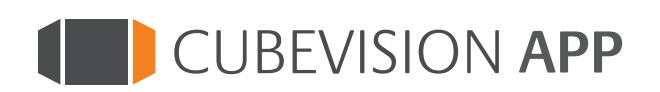

KOMFORTABEL. SCHNELL. INTUITIV.

Entdecken Sie unsere **App** zur Steuerung **APP** von CUBEVISION. Jetzt kostenlos laden.

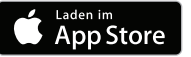

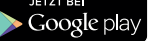

# ÜBERALL ZUHAUSE IN DREI SCHRITTEN ZUR EXKLUSIVEN VISUALISIERUNG AUF ALLEN GERÄTEN

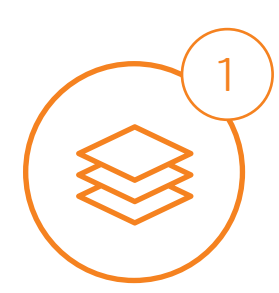

- Quick Setup ·

### **GEBÄUDESTRUKTUR** ANLEGEN

Durch die Angabe von Etagen und den jeweiligen Räumen wird die Visualisierung strukturiert. Auf diese Weise finden sich Anwender sofort zurecht.

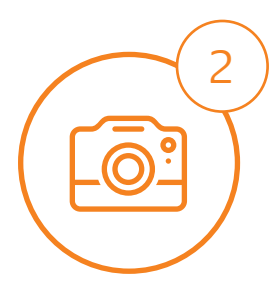

### **HINTERGRUNDBILDER** WÄHLEN

Jeder Raum erhält ein individuelles Gesicht durch die Zuordnung von Hintergrundbildern. Der Benutzer erkennt auf Anhieb, um welchen Raum es sich handelt. Die Hintergründe können frei gestaltet werden. Auf Wunsch stehen hochwertig gerenderte, bewusst neutral gehaltene Bilder zur Verfügung.

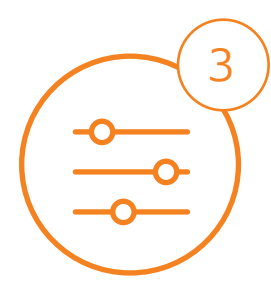

### **BEDIENELEMENTE** HINZUFÜGEN

Den einzelnen Räumen werden die gewünschten Bedienelemente hinzugefügt und mit Gruppenadressen verknüpft. Sie werden automatisch ins richtige Design gebracht und positioniert. Der Benutzer trifft auf einen einheitliches Look and Feel und die Menüstruktur passt sich optional sogar seinen Gewohnheiten an.

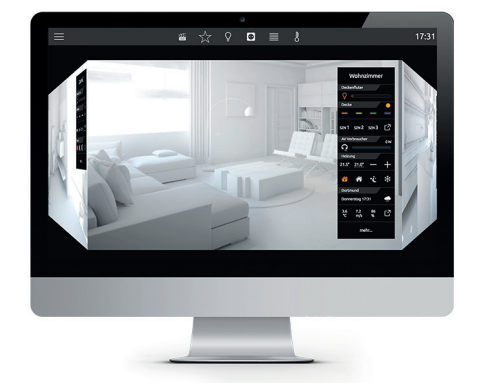

Desktop Computer mit Windows® oder MAC® OS

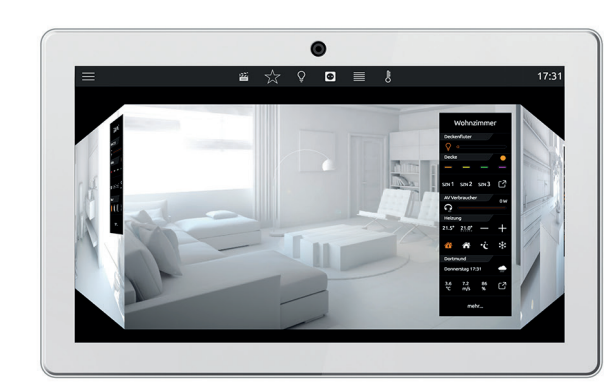

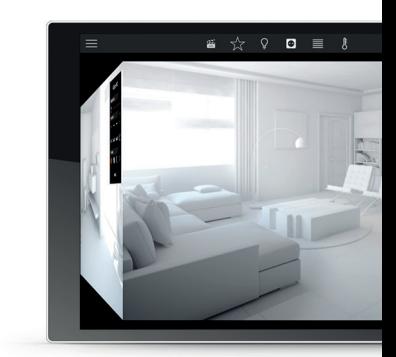

CUBEVISION-Varianten werden automatisch generiert

Touch-Panel-PC hybrid-Tastsensor

#### Extended Element View

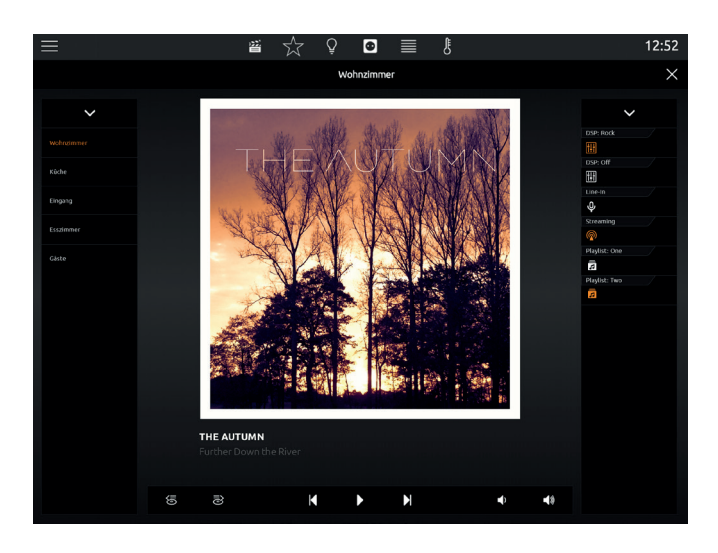

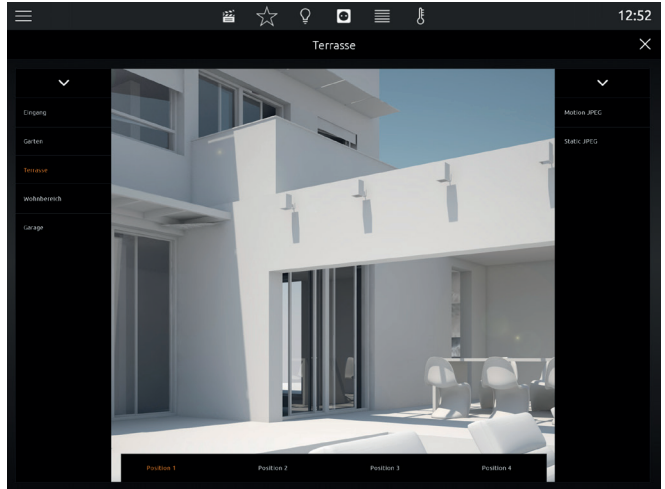

Multiroom-Audio-Steuerung kamerasteuerung Kamerasteuerung

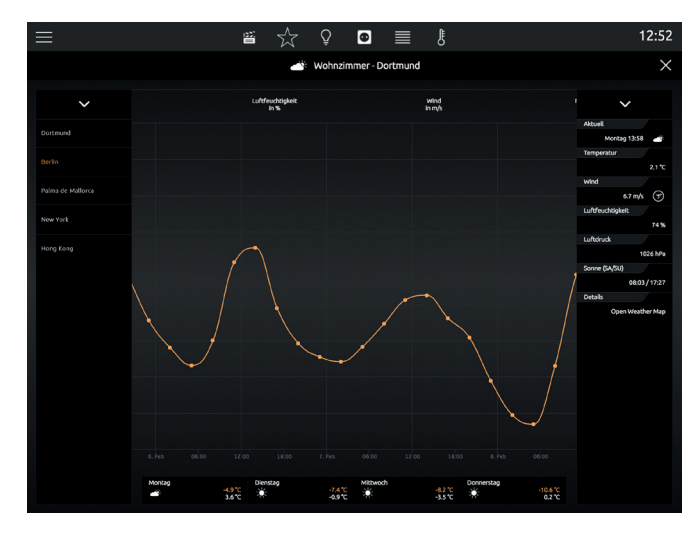

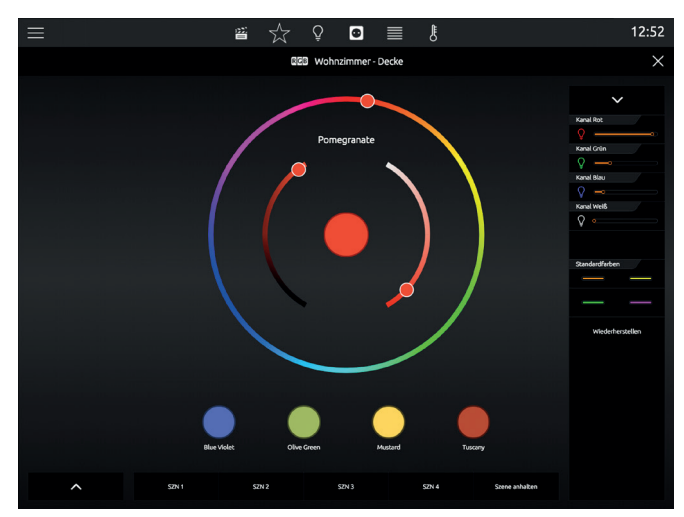

Darstellung der Wetterdaten aus auswahl von Lichtfarben und Beleuchtungsszenen

und perfekt auf alle Display-Größen angepasst

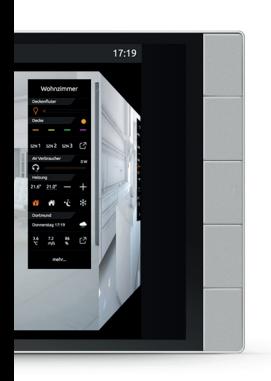

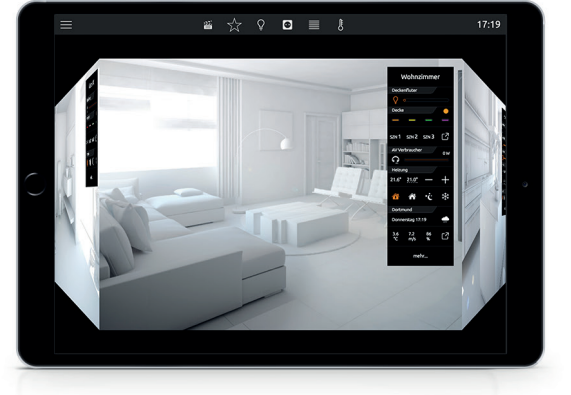

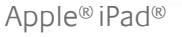

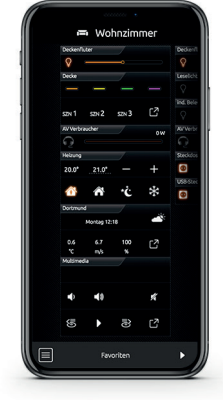

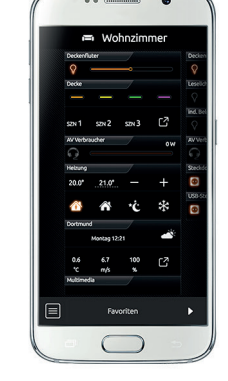

 $\rightarrow$ 

Smartphone

HTS10 Apple® iPad® Apple® iPad® Apple® iPhone® Android®

# SMART FUNCTION CREATOR SZENEN ERSTELLEN PER DRAG 'N' DROP

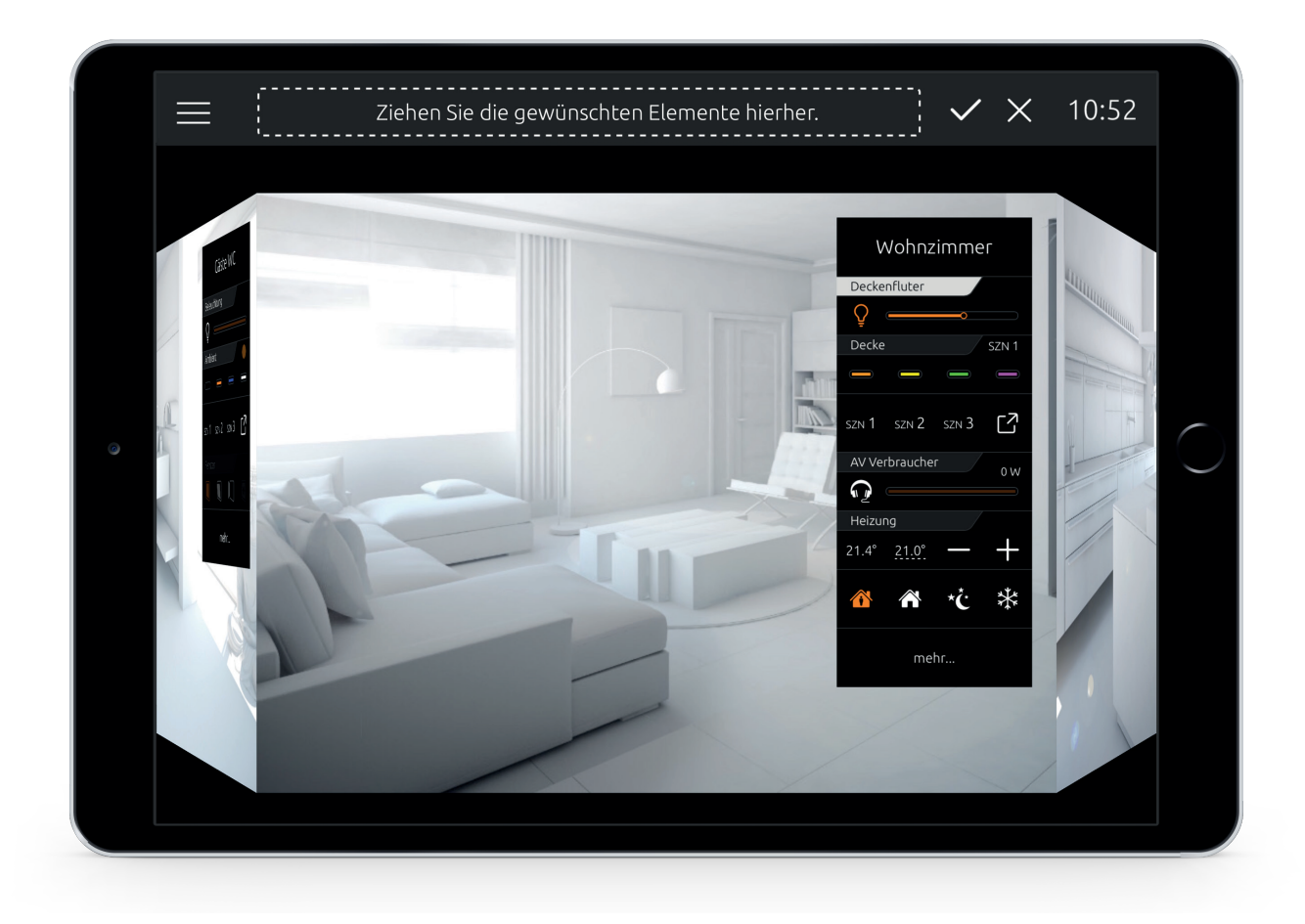

#### SMART HOME, WIE ES SEIN SOLL.

Mit dem brandneuen »Smart Function Creator« erstellen Sie Szenen direkt in CUBEVISION: Starten Sie den »Smart Function Creator«, navigieren Sie wie gewohnt in der Visualisierung und bewegen Sie die gewünschten Visualisierungselemente für die Szene einfach in die »Drop Zone«. Alle ausgewählten Elemente werden mit ihren aktuellen Werten, wie Dimmwert, Farbe, Temperatur oder Modus in der Szene berücksichtigt. Ihre fertige Szene startet im Anschluss wahlweise zeitgesteuert (mit optionaler Astrofunktion), manuell aus der Visualisierung, oder durch Ereignisse in Ihrem Smarthome, wie zum Beispiel dem Erreichen einer bestimmten Temperatur, dem Signal eines Fensterkontakts, oder dem Auslösen eines Bewegungsmelders.

# SMART FUNCTION CREATOR ÜBERSICHTLICH UND FLEXIBEL

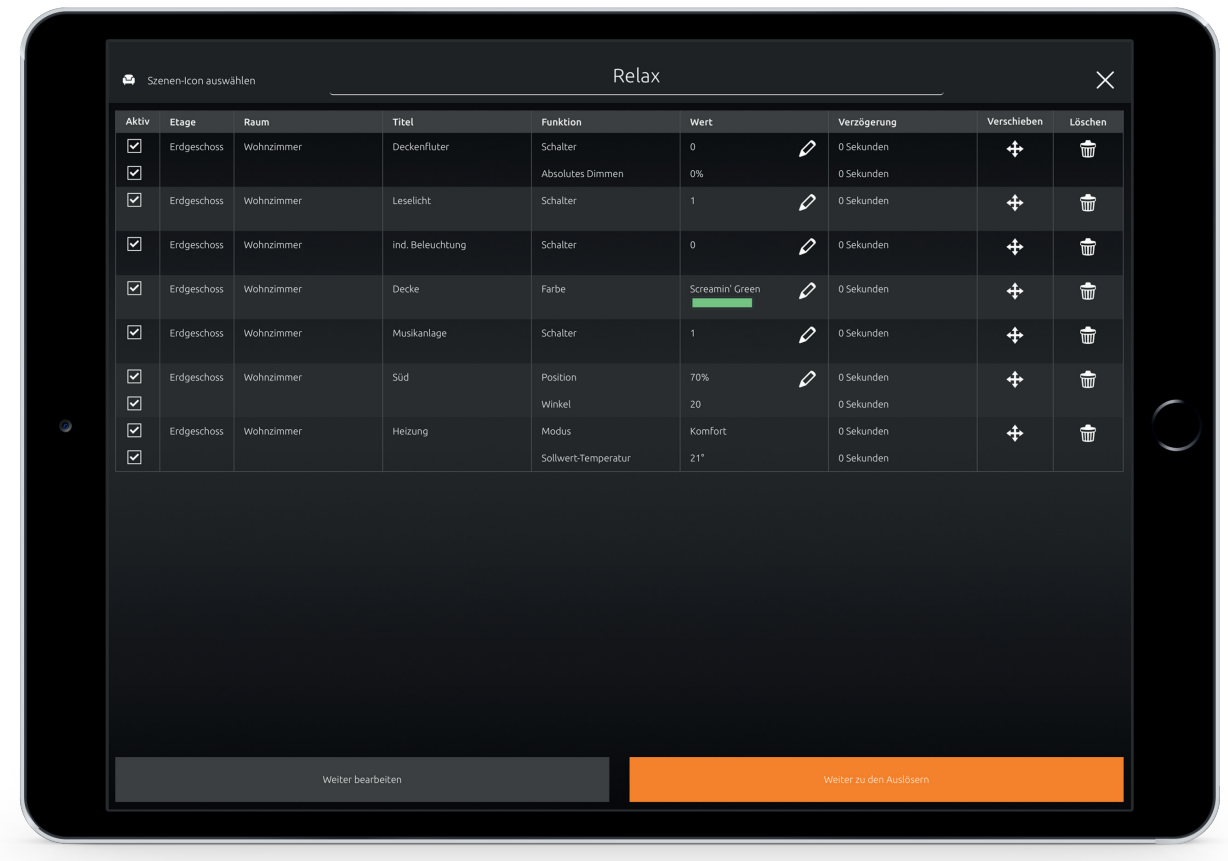

### ALLE ELEMENTE DER SZENE IN DER ÜBERSICHT.

Nachdem Sie alle gewünschten Elemete in die »Drop Zone« bewegt haben, werden Sie zur Übersicht Ihrer Szene geleitet. Hier finden Sie alle Elemente der Szene wieder. Werte, Reihenfolge, Aktivität, sowie die Verzögerungen, zwischen den einzelnen Elementen können hier auch nachträglich eingestellt werden. Vergeben Sie der Szene nur noch einen passenden Namen und wählen Sie ein Icon aus.

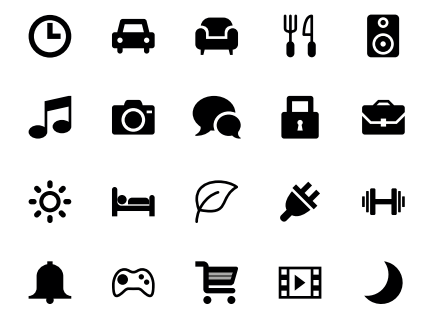

#### ICONS

Da die Anzahl der Szenen, die Sie erstellen, nicht limitiert ist, haben wir CUBEVISION 2 gleich mit mehr als 450 Icons ausgestattet. So finden Sie Szenen innerhalb der Visualisierung noch schneller.

## SMART FUNCTION CREATOR WENN DIES DANN DAS, ODER?

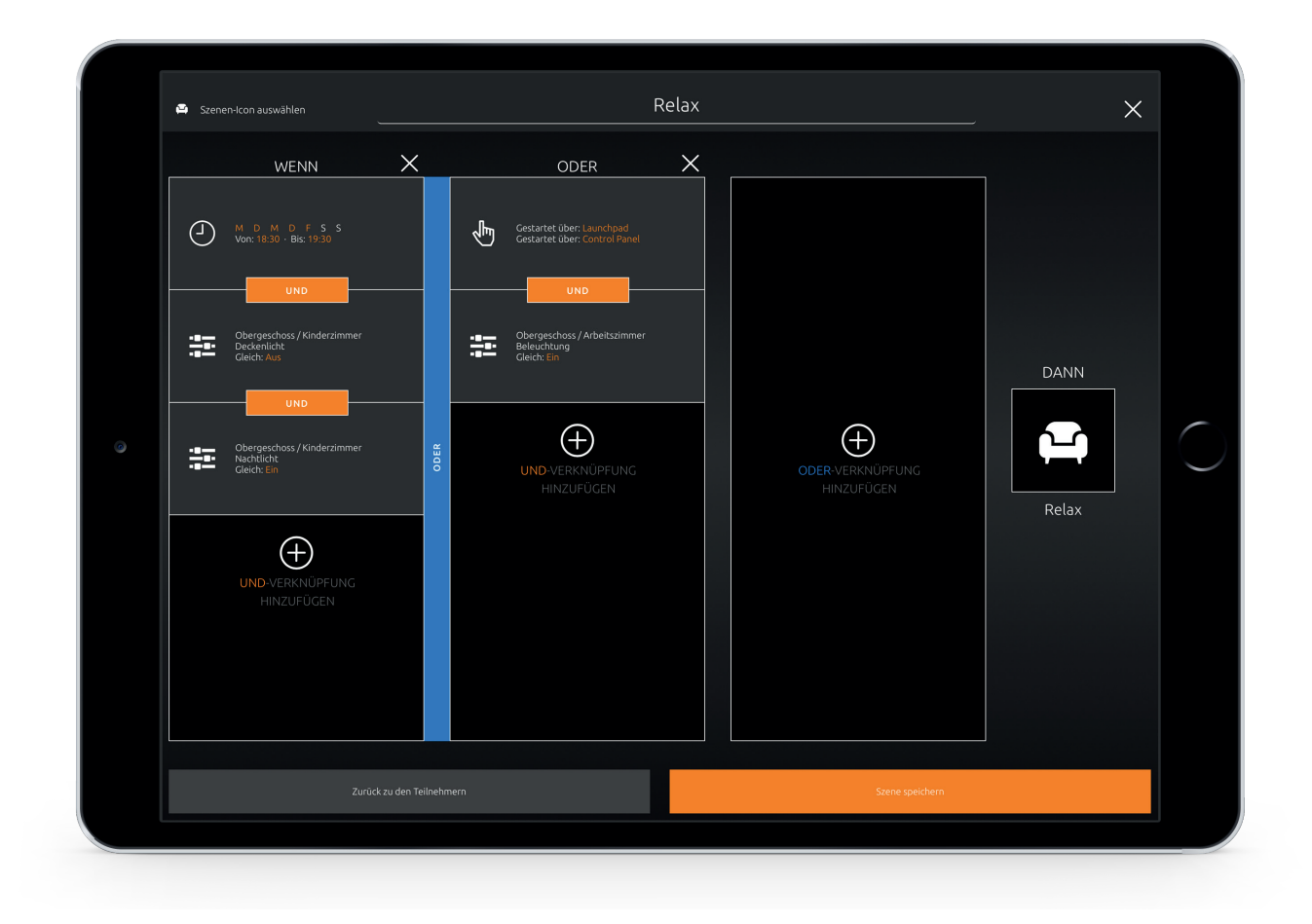

### BEDINGUNGEN FÜR DAS AUSLÖSEN VON SZENEN HINZUFÜGEN.

Mit dem »Smart Function Creator« erstellen Sie nicht nur Szenen, sonder legen genau fest, wie diese ausgelöst werden sollen. Vom Bedienelement in der Visualisierung, über eine einfache Uhr, bis zur Verknüpfung verschiedener Bedingungen. Ihnen stehen die Auslöser »Zeit«, »Ereignis« und »Manuell« zur Verfügung. Sind in einer Szene mehrere Auslöser konfiguriert, verbinden Sie diese mit weiteren Bedingungen (UND/ODER). Ob einfach oder komplex, so leicht erstellen Sie Ihre Smarthome-Funktionen.

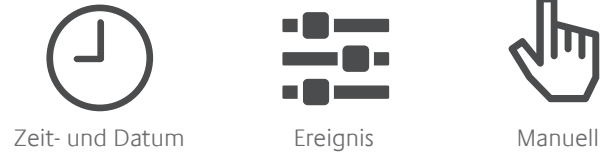

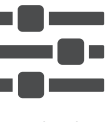

#### AUSLÖSER-TYPEN

Der Typ **»Zeit- und Datum«** stellt Ihnen eine Wochenuhr mit Astrofunktion zur Verfügung. Der Typ **»Ereignis«** bietet Ihnen die Möglichkeit, beispielsweise das Überschreiten einer Temperatur oder des Stromverbrauchs, oder, ganz einfach, das Betätigen eines Tastsensors als Auslöser zu verwenden. Mit dem Typ **»Manuell«** platzieren Sie den Auslöser an der gewünschten Stelle in CUBEVISION.

### CUBEVISION 2 PERFEKT INSZENIERT.

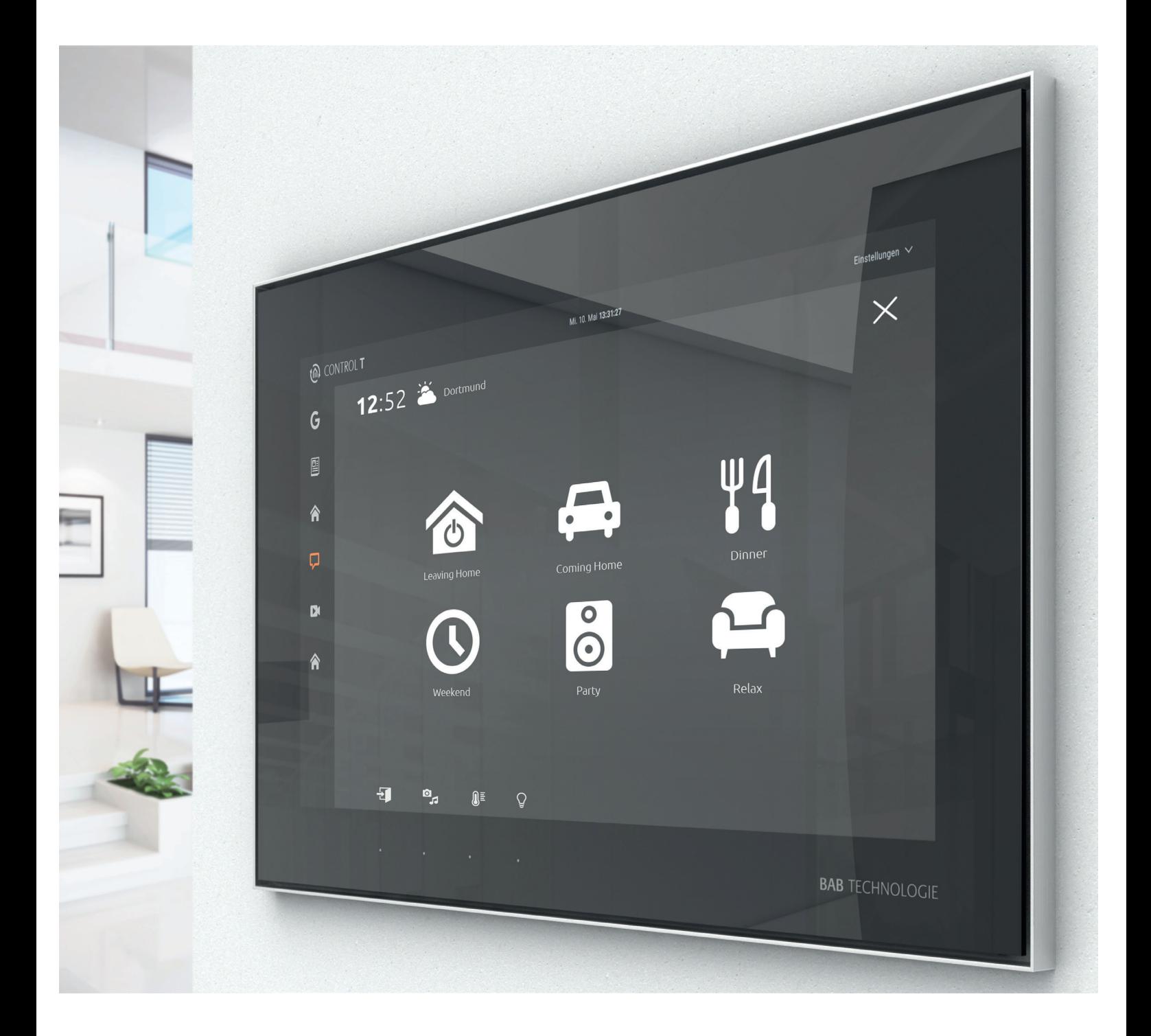

#### **SMART**SURFACE 185 | OBSIDIAN BLACK MIT CONTROL T UND DEM NEUEN CUBEVISION 2 LAUNCH PAD

# ÜBERSICHT TECHNISCHE DATEN

- Betriebsspannung: 12–32V DC
- Typische Leistungsaufnahme 300 mA bei 12 V DC
- Leistungsaufnahme: <= 5 W
- Anschluss: Schraubsteckklemme
- Klimabeständig: EN 50090-2-2
- Umgebungstemperatur: –5 bis + 35 °C
- Rel. Feuchte (nicht kondensierend): 5 % bis 80 %

#### Mechanische Daten:

- Montage: REG-Gehäuse 4 TE
- Maße (B x H x T) in mm: 72 x 90 x 63
- Gehäuse: Kunststoff
- Schutzart: IP20 (nach EN 60529)

#### Schnittstellen:

- Ethernet: RJ45-Buchse
- KNX: Twisted Pair über Schraubsteckklemmeklemme (= 1,5 mm2)
- EnOcean: SMA-Steckverbinder (inkl. 2,5m Magnetfußantenne)

#### EnOcean-Spezifikationen:

- Betriebsfrequenz: 868,3 Mhz
- Reichweite: 300m im Freifeld / 30 m im Gebäude (Baumaterial abhängig)
- Eingangsobjekte: Beliebig viele
- Ausgangsobjekte: 128
- Externe Antenne: 2,50m Kabel, Magnetfuß und SMA Stecker.

#### Besonderheiten:

- Eigene Szenen direkt in der Visualisierung erstellen
- Langzeitdatenaufzeichnung
- Quick Setup
- Automatische Skalierung auf allen Endgeräten

#### Software Voraussetzungen:

- Betriebssystem: unabhängig
- Kommunikation: Netzwerkschnittstelle
- Aktuelle Browser (Chrome, Firefox, Safari)
- Java Virtual Machine (nur Konfiguration)

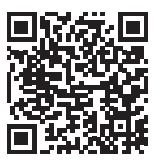

CUBEVISION live und als Video auf **www.cubevision.info**

#### Art. Nr. 10561 **CUBEVISION**MODULE KNX Art. Nr. 13560 **CUBEVISION**MODULE EnOcean

Die Angaben im Flyer beziehen sich auf den aktuellen Produktionsstand der Geräte. Änderungen im Hinblick auf Technik und Design sind vorbehalten. Es gelten ausschließlich unsere allgemeinen Verkaufs-, Lieferungs- und Zahlungsbedingungen.

»Das **CUBEVISION**MODULE macht das Erstellen einzigartiger, intuitiver Visualisierungen zum Kinderspiel. Jetzt neu: Szenen und Smarthome-Funktionen per Drag 'n' Drop innerhalb der Benutzeroberfläche erstellen.«

überall zuhause

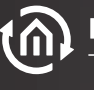

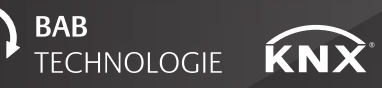

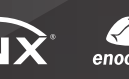

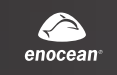

**BAB TECHNOLOGIE GmbH** Hörder Burgstraße 44263 Dortmund

**Fon**: +49 231 476425–30 **Fax**: +49 231 476425–59 **E-mail**: info@bab-tec.de **Internet**: www.bab-tec.de